# 浙江省2015年10月高等教育自学考试

# Visual Basic 程序设计试题

## 课程代码:07759

请考生按规定用笔将所有试题的答案涂、写在答题纸上。

# 选择题部分

注意事项:

1.答题前,考生务必将自己的考试课程名称、姓名、准考证号用黑色字迹的签字笔或钢笔 填写在答题纸规定的位置上。

2.每小题选出答案后,用2B铅笔把答题纸上对应题目的答案标号涂黑。如需改动,用橡 皮擦干净后,再选涂其他答案标号。不能答在试题卷上。

一、单项选择题(本大题共10小题,每小题2分,共20分)

- 在每小题列出的四个备选项中只有一个是符合题目要求的,请将其选出并将"答题纸"的相 应代码涂黑。错涂、多涂或未涂均无分。
- 1.若 Form1中的变量x在 Form2中可以被引用,声明处必须前置

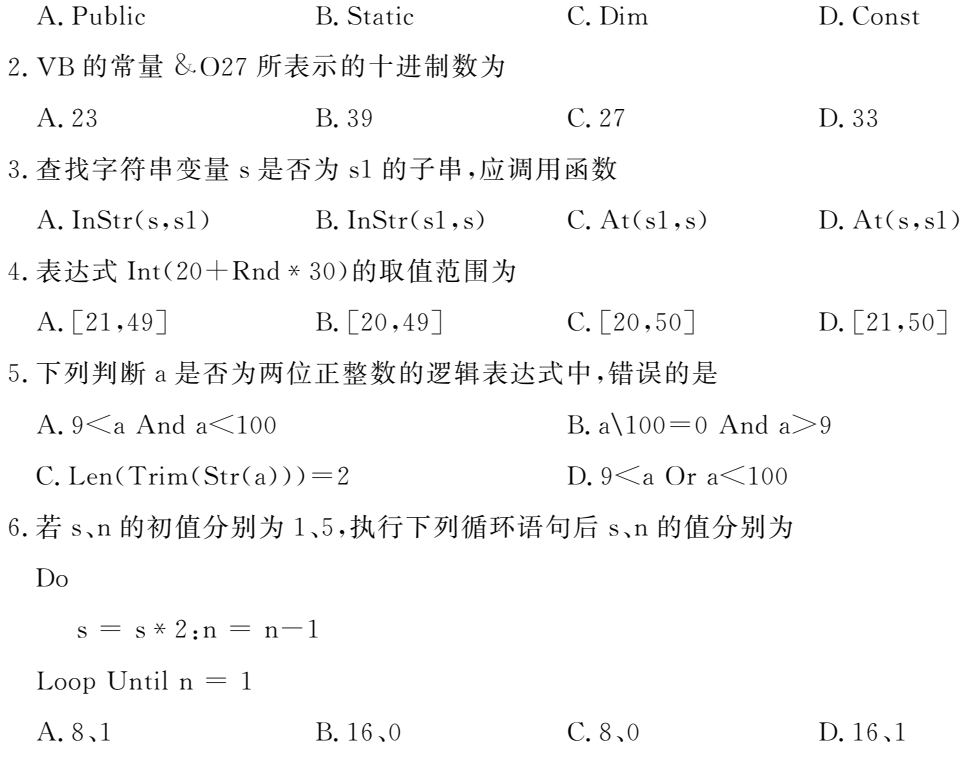

07759# VisualBasic程序设计试题 第 1页(共7页)

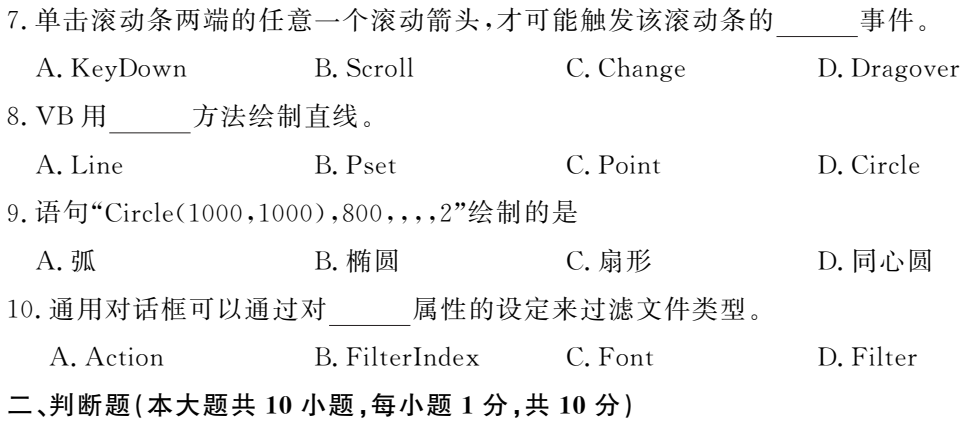

判断下列各题,在答题纸相应位置正确的涂"A",错误的涂"B"。

11. 一个 VB 的工程可以有多个窗体。

12.决定对象是否可见的属性是 Visible属性,决定对象可用性的属性是 Enabled属性。

13.VB的Integer类型变量不可以精确表示的整数,用 Long类型就一定可以精确表示。

14.表达式中若有多种运算,在同一层括号内按函数运算→逻辑运算→关系运算→算术运算的 顺序对表达式求值。

15.要在文本框中输入6位密码,并按回车键确认,则文本框的 MaxLength应设置为6。

16.SetFocus方法是把焦点移到指定对象上,使对象获得焦点,该方法适用于所有控件。

17.在用户拖动滚动框时,发生滚动条控件的Scroll事件。

18.可在现有框架内设置控件,也可先设置控件再将已有控件拖动到新建框架中。

19. 运行时盘驱动器的 List 属性可以用 AddItem 和 RemoveItem 两种方法来改变。

20.选中文件列表框 File1中某个选项时,File1.FileName属性值为所选文件的全名。

#### 三、程序填空题(本大题共3小题,共22分)

# 阅读下列各程序,根据程序说明在每小题提供的若干可选答案中挑选一个正确答案,用字 母 A、B、C 或 D 填写在答题纸相应位置上。

21.【程序说明】单击 Command1 后输入 y,计算并显示 n,使 n 满足 2"≤|y|≤2"<sup>+1</sup>。

#### 【程序】

Private Sub Command1 Click()

Dim n As Integer, m As Integer, y As Single

 $y = (1)$  (Val(InputBox("y=")))

(2)

Do Until $(3)$ 

 $m = m * 2$ : (4)

Loop

Print<sub>n</sub>

End Sub

07759# VisualBasic程序设计试题 第 2页(共7页)

【供选择的答案】

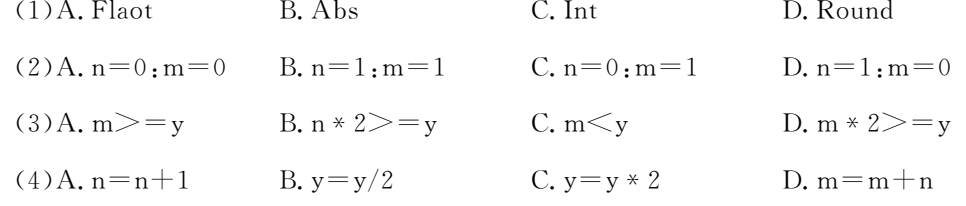

22.【程序说明】单击 Command1 后,输入数组 a、b,显示在 a、b 数组中都有的那些元素。如 a 数组中元素为1、2、3、4、5,b 数组中元素为3、4、5、6、7、8,则显示3、4、5。

### 【程序】

Private Function  $f2(x()$  As Single, n As Integer, y As Single) As (1)

Dim i As Integer

 $f2 = (2)$ 

For  $i = 1$  To n

If  $y = x(i)$  Then (3)

Nexti

End Function

Private Sub Command1\_Click()

Dim a(5) As Single, b(6) As Single, i As Integer

For  $i = 1$  To  $5:a(i) = Val(InputBox("a(" & i & "") ="))$ :Next i

For  $i = 1$  To 6:  $b(i) = Val(InputBox("b("&i&") ="))$ : Next i

For  $i = 1$  To 5

If  $(4)$  Then Print  $a(i)$ 

Nexti

End Sub

#### 【供选择的答案】

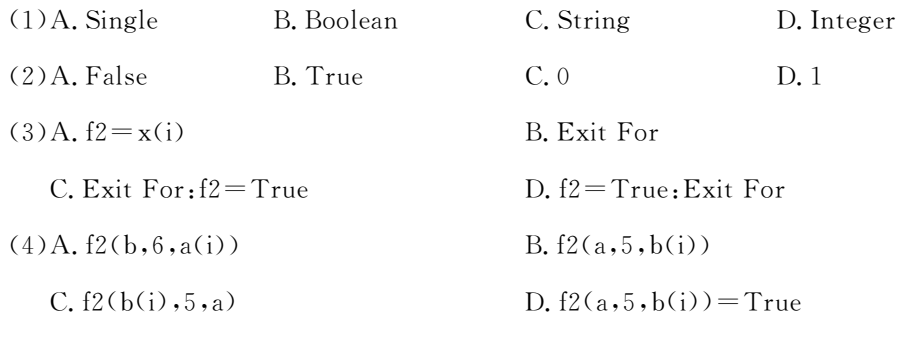

07759# Visual Basic 程序设计试题 第 3 页(共 7 页)

23.【程序说明】student.txt中存放着若干学生姓名、学号和英语、数学成绩(格式如下),其中 学号第5、6位为专业代码,下列程序将专业代码为"01"的所有学生信息写入到文件 new. txt。

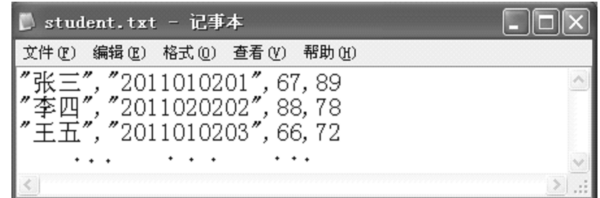

## 【程序】

Private Sub Command1\_Click()

Dim name As String, numb As String, en As Byte, ma As Byte

Open "student. txt" For Input As  $#1$ 

(1)

(2)

Input  $\#1$ , name, numb, en, ma

If (3)  $=$  "01" Then Write #2, name, numb, en, ma

Loop

Close

End Sub

【供选择的答案】

```
(1)A. Open "new. txt" For Print As #2 B. Open "new. txt" As Write For #2C. Open "new. txt" For Write As #2 D. Open "new. txt" For Output As #2(2)A. Do Until EOF(1) B. Do While EOF(1)C. Do While Until EOF(1) D. While Not EOF(1)
(3)A. Mid(numb, 5, 2) B. Mid(numb, 5, 6)
  C. Sub(numb, 5, 2) D. Sub(numb, 5, 6)
```
## 四、程序阅读题(本大题共3小题,共22分)

阅读下列程序并回答问题,在每小题提供的若干可选答案中挑选一个正确答案,用字母 A、 B、C 或 D 填写在答题纸相应位置上。

## 24.【程序】

Private Sub f3(n As Integer, s As String)

Dim f As Integer, i As Integer

If  $n \leq 0$  Then  $f = -1$  Else  $f = 1$ 

 $n = Abs(n); s = ""$ 

07759# Visual Basic 程序设计试题 第 4 页(共 7 页)

Do While  $n \leq 0$  $s = (n \text{ Mod } 2) \& s:n = n\2$ Loop If  $f = -1$  Then  $s = " - " + s$ End Sub Private Sub Command1 Click() Dim m As Integer, ss As String  $m = Val(InputBox("m=")) : Call f3(m, ss)$ Label1. Caption  $=$  ss End Sub 【问题与供选择的答案】 (1)单击 Command1后输入5,标签控件 Label1的界面显示为 A. 101 **D.** 1101 **C.** 10 **D.** 1001 (2)单击 Command1后输入13,标签控件 Label1的界面显示为 A. 1011 D. 1101 C. 31 D. 1001 (3)单击 Command1 后输入-11,标签控件 Label1 的界面显示为 A. 1011  $D. -1101$  C.  $-1011$  D.  $1011$  -25.【程序】 Dim x1 As Single, y1 As Single Private Sub Form\_Load() P1. ScaleMode  $= 3$  'pixel End Sub Private Sub P1\_MouseDown(Button As Integer, Shift As Integer,  $X$  As Single,  $Y$  As Single)  $x1 = X$ :  $y1 = Y$ End Sub Private Sub P1 MouseUp(Button As Integer, Shift As Integer, X As Single, Y As Single) If Button  $= 1$  Then P1. Line  $(x1, y1) - (X, Y)$ , RGB(255, 0, 0), B Else P1. Line  $(x1, y1) - (X, Y)$ , vbBlue End If End Sub

07759# VisualBasic程序设计试题 第 5页(共7页)

【问题与供选择的答案】 (1)图片框控件 P1每个坐标单位的长度为 A. 厘米 B. 毫米 C. 像素 D. 缇 (2)P1的坐标原点位置在 P1的 A. 中心位置 B. 左上角 C. 左下角 D. 右下角 (3)运行时用鼠标左键在 P1上拖动,绘制出的图形是 A. 直线 B. 矩形 C. 圆 D. 实心填充矩形 (4)运行时用鼠标右键在 P1上拖动,绘制出的图形是 A. 直线 B. 矩形 C. 圆 D. 实心填充矩形 26.【程序与菜单编辑器】 Private Sub Form\_Load() 菜单编辑器  $\times$ 标题(P): 绿色 确定 Shape1. FillStyle  $= 0$ 名称(M): bb1 取消 End Sub 索引(X):1 快捷键(S)  $(Mone)$  $\overline{\phantom{a}}$ 帮助上下文 ID 00:0  $0 - None$ 协调位置(0) Private Sub aa1\_Click() 复选(C) ▽ 有效(E) Ⅳ 可见 ① □ 显示窗口列表(M) Shape  $= 0$ 删除(I)  $+$  $+$   $+$ 下一个四 插入(I) End Sub Private Sub aa2 Click() Shape1. Shape  $= 3$ End Sub Private Sub bb1 Click(Index As Integer) If  $Index = 0$  Then Shape1. FillColor = vbRed If  $Index = 1$  Then Shape1. FillColor = vbGreen If  $Index = 2$  Then Shape1. FillColor = vbBlue End Sub 【问题与供选择的答案】 (1)运行时点击名称为aa1的菜单项,形状控件Shape1的形状为 A. 直线 B. 矩形 C. 圆 D. 椭圆 (2)运行时点击名称为aa2的菜单项,形状控件Shape1的形状为 A. 直线 B. 矩形 C. 圆 D. 椭圆 (3)标题为红色、绿色、蓝色的菜单项,他们的菜单名称 A. 分别为 bb1、bb2、bb3 B. 分别为 bb0、bb1、bb2 C.分别为bb、bb1、bb2 D.都是bb1 (4)标题为红色、绿色、蓝色的菜单项,他们的"索引"值分别为

A.  $0, 1, 2$  B.  $1, 2, 3$  C.  $-1, 0, 1$  D.  $3, 2, 1$ 

07759# VisualBasic程序设计试题 第 6页(共7页)

# 非选择题部分

注意事项:

用黑色字迹的签字笔或钢笔将答案写在答题纸上,不能答在试题卷上。

#### 五、程序设计题(本大题共2小题,每小题13分,共26分)

27. 编制事件过程 Command1\_Click,输入 n 后,计算并显示下列表达式的值。

 $y=1\times2+2\times3+3\times4+\cdots+(n-1)\times n+n\times(n+1)$ 

28.列表框控件 List1、List2中各表项均显示为整数,编制事件过程 Command1\_Click,将在 List1、List2中都存在的表项添加到列表框控件 List3(原为空表)中。

例如:List1中所有表项为"1、3、5、7、10",List2中所有表项为"5、6、7、8、9",则应添加到列 表框控件 List3中的表项为"5、7"。